# PARA ALTERAÇÃO DE PERCENTUAL DE RENDA PREVIBAYER (CDflex)

### Passo a Passo via área do participante

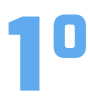

### Acesse a área do participante pelo link:

https://www.portal-hro.com.br/portal/site/previbayer/login.aspx ou no site da Previbayer:

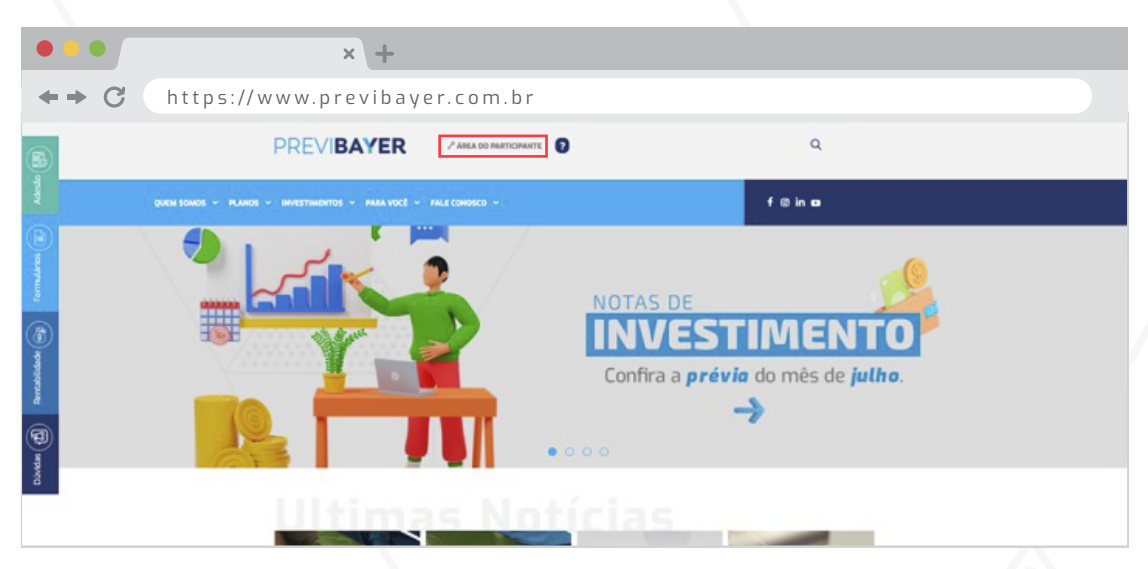

Clique no ícone:<br>CAMPANHA ALTERAÇÃO DE FORMA DE RECEBIMENTO

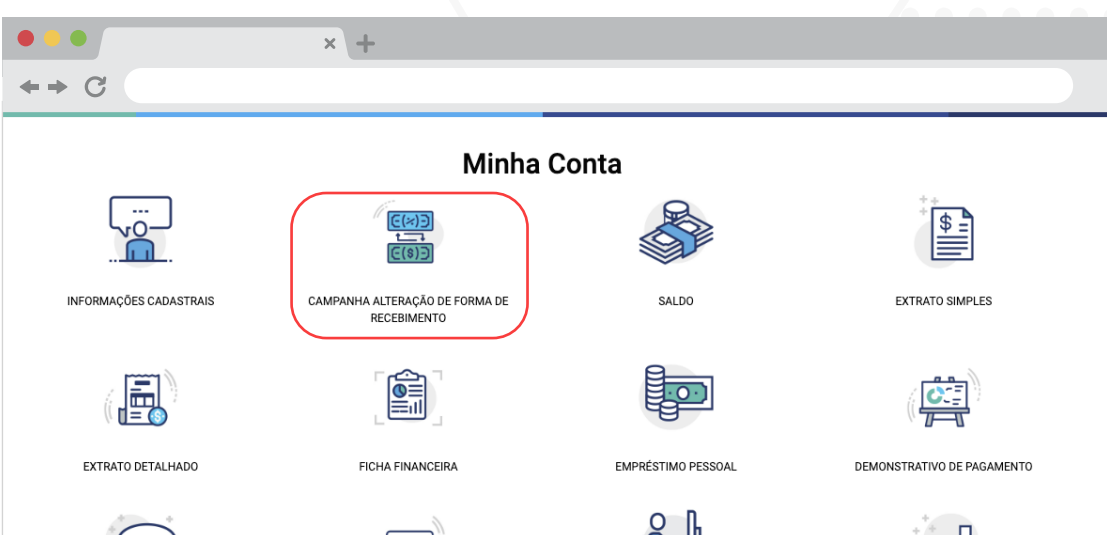

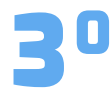

Na tela a seguir faça a sua alteração na barra horizontal indicada abaixo, veja o cálculo do seu recebimento futuro, cheque as informações e clique em SALVAR.

Importante: Os valores apresentados são apenas ilustrativos e sofrerão alteração de acordo com o saldo e o retorno de investimentos apresentados a cada mês.

Ou seja, o valor que vai aparecer de benefício é uma simulação e não representa um valor fixo a ser recebido todos os meses. Isso ocorre porque a porcentagem escolhida vai gerar parcelas de benefício diferentes todos os meses, por causa da variação do saldo e rentabilidade.

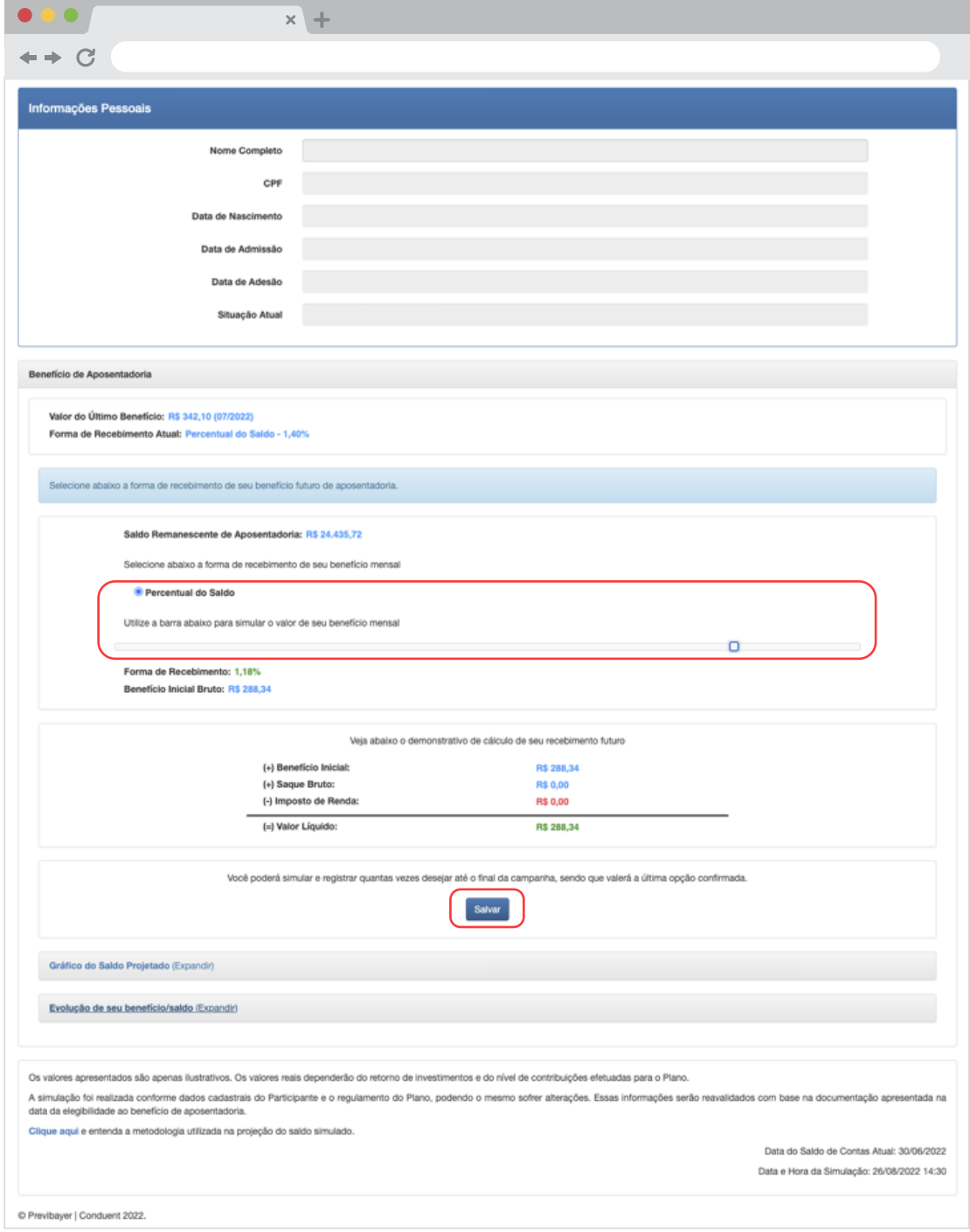

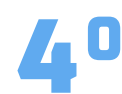

Você receberá um e-mail da Previbayer com protocolo de efetivação 40 da alteração. Veja o exemplo abaixo:

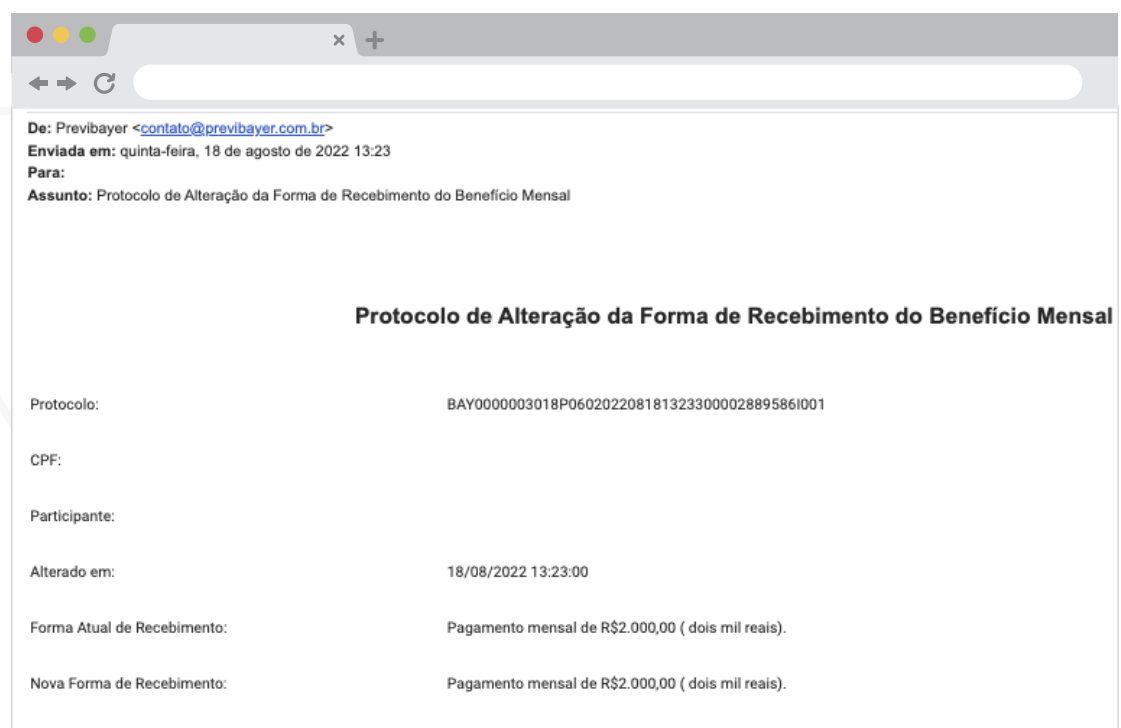

### **A MUDANÇA COMEÇA A VALER A PARTIR DE ABRIL**

## Passo a Passo via App

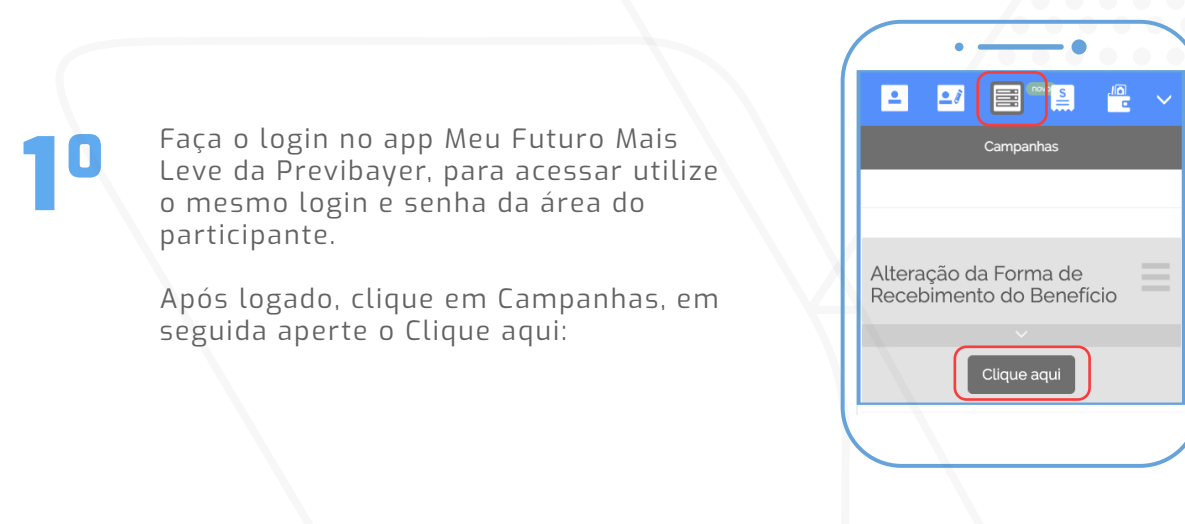

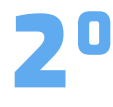

Faça sua alteração na barra horizontal indicada abaixo, veja a simulação com o novo porcentual, cheque as informações e clique em SALVAR.

Importante: Os valores apresentados são apenas ilustrativos e sofrerão alteração de acordo com o saldo e o retorno de investimentos apresentados a cada mês.

Ou seja, o valor que vai aparecer de benefício é uma simulação e não representa um valor fixo a ser recebido todos os meses. Isso ocorre porque a porcentagem escolhida vai gerar parcelas de benefício diferentes todos os meses, por causa da variação do saldo e rentabilidade.

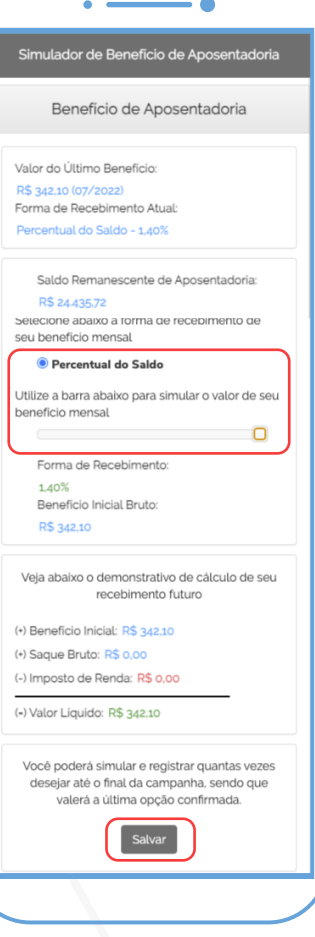

30

Você receberá um e-mail da Previbayer com protocolo de efetivação da alteração.

Veja o exemplo ao lado:

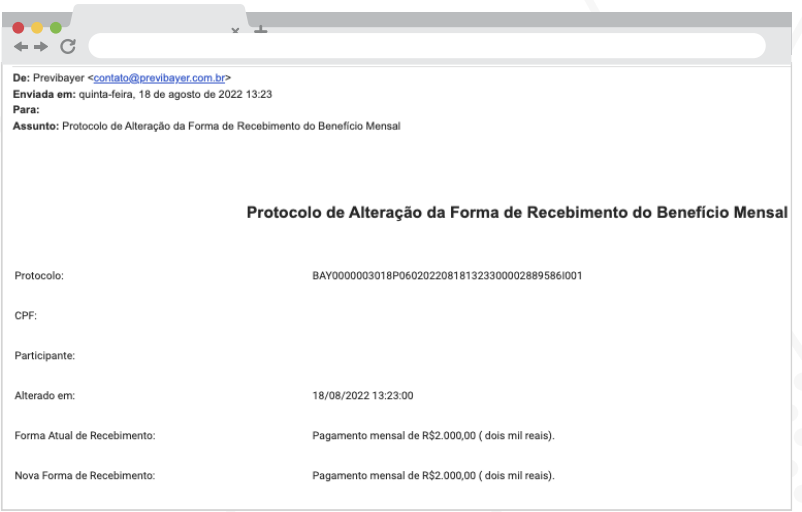

### **A MUDANÇA COMEÇA A VALER A PARTIR DE ABRIL**

DÚVIDAS, ENTRE EM CONTATO COM A CENTRAL DE ATENDIMENTO PREVIBAYER:

0800 818 2020 (de segunda à sexta feira, das 08 às 17h) [CONTATO@PREVIBAYER.COM.BR](mailto:contato@previbayer.com.br)